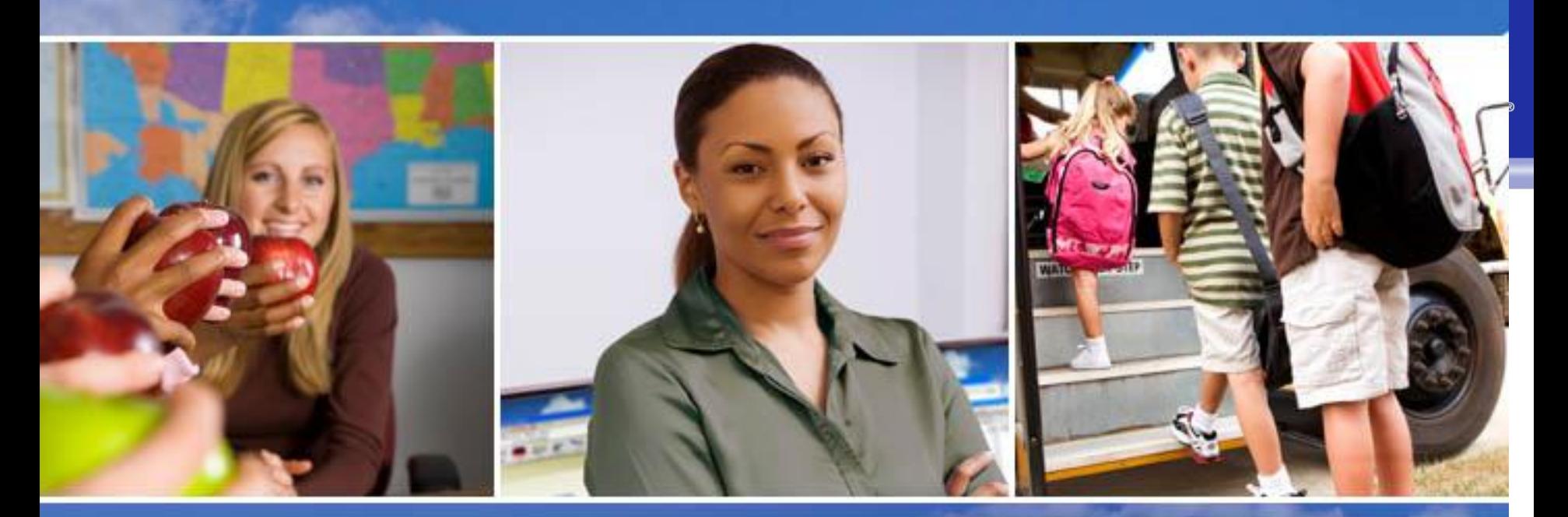

## Texas Skyward User Group Conference TRS TRAQS – Processing

Sara Olson - Skyward

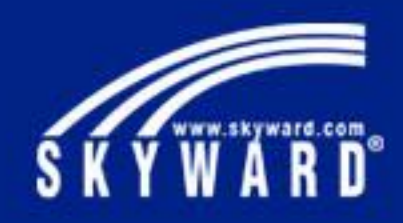

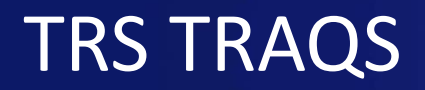

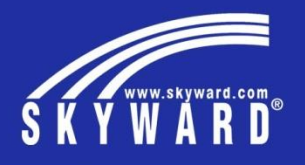

This session will demonstrate how to process TRS TRAQS through Skyward's PaC software. This session will provide instruction on generating the TRAQS reports each month.

- Updating TRS Work Days
- Extracting Data for each record type
- Reviewing the Electronic File reports
- Running the Calculate Matching Expenditures reports
- Creating the Submission file
- Posting TRS Accounting

## General Information

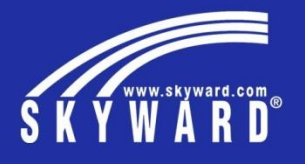

- Due no later than the  $6<sup>th</sup>$  of the month. If the 6<sup>th</sup> is a weekend or holiday, reporting is due the last business day before the 6<sup>th</sup>
- TRAQS will be replaced in 2017 by TEAM
- Used to report only TRS Members and their contributions
- Contact your TRAQS coach for specific questions

## Updating TRS Work Days

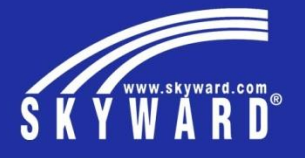

This process should be done every month. It determines the number of days a person could work during the month (available days)

- \* Select the Plan/Calendar year. If running TRS in July or August when contract years overlap, select the ending calendar year first, run, and then select the new year and run \* Set selection parameters and calendars
- \* Default calendar should be the calendar for
- that length of time that has the most available

days.

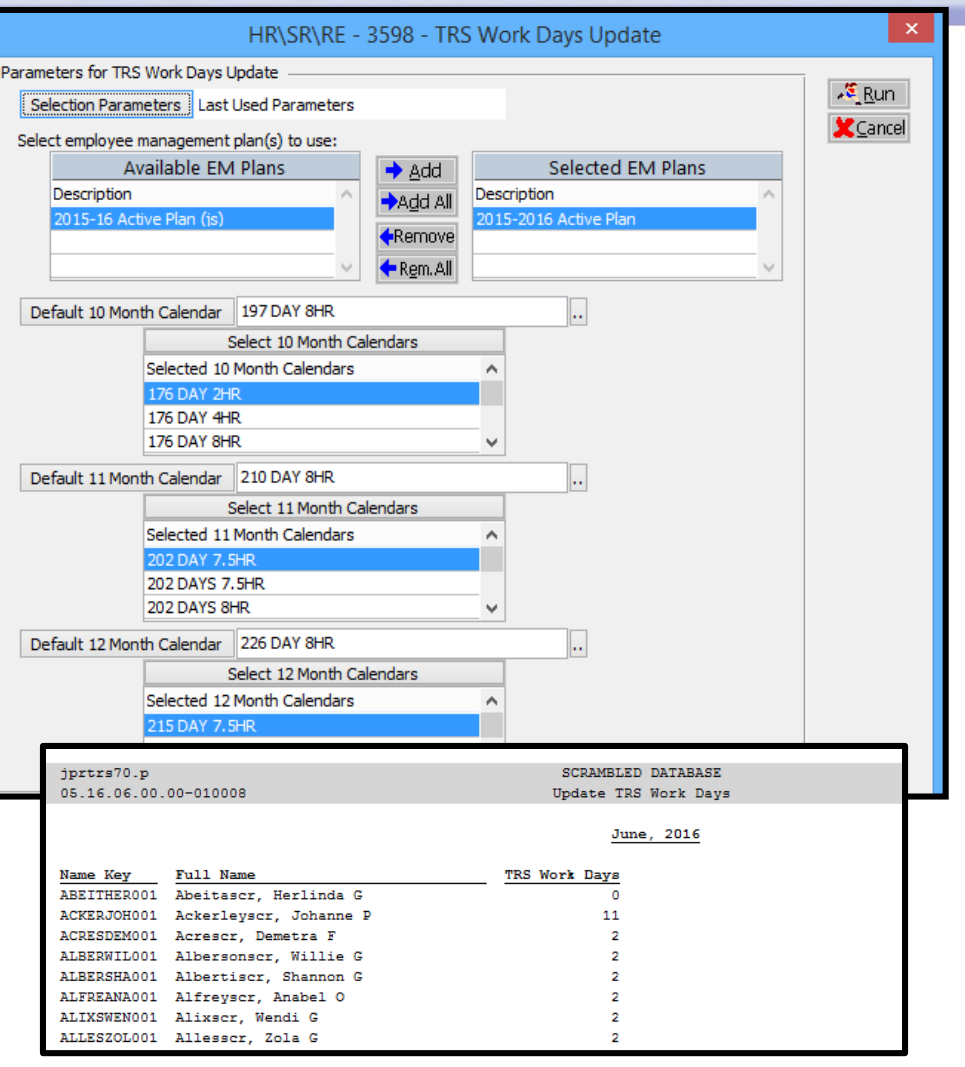

## Adjusting TRS Work Days

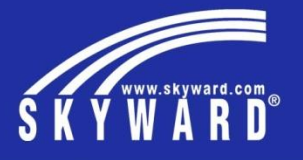

This process should be done every month. It determines if any previously reported records need to be adjusted due to unpaid time off

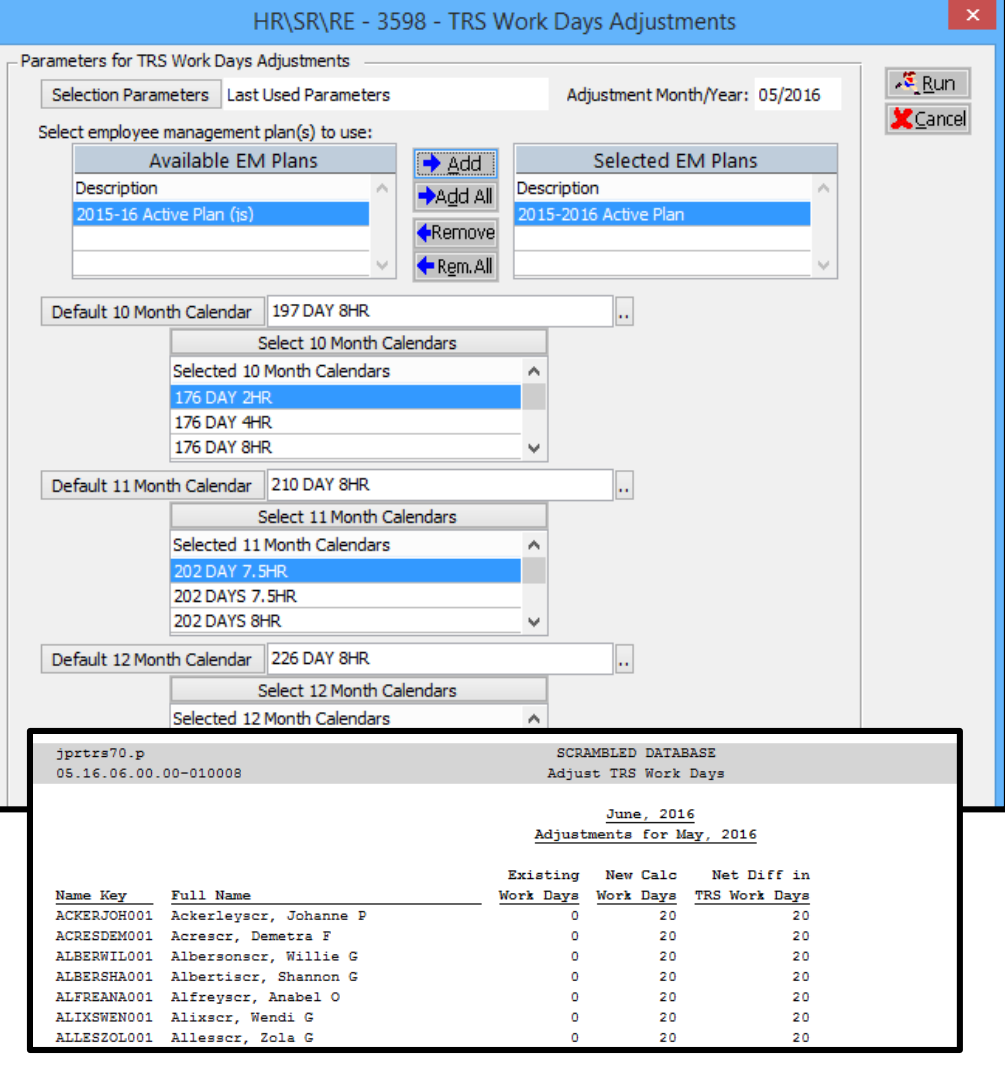

## Extracting TRS Data

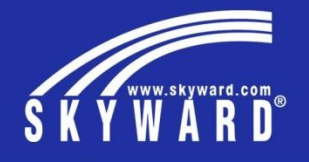

Set your extraction parameters. An Error and Audit report will generate to identify potential issues. Set your default data for those who may not have a contract

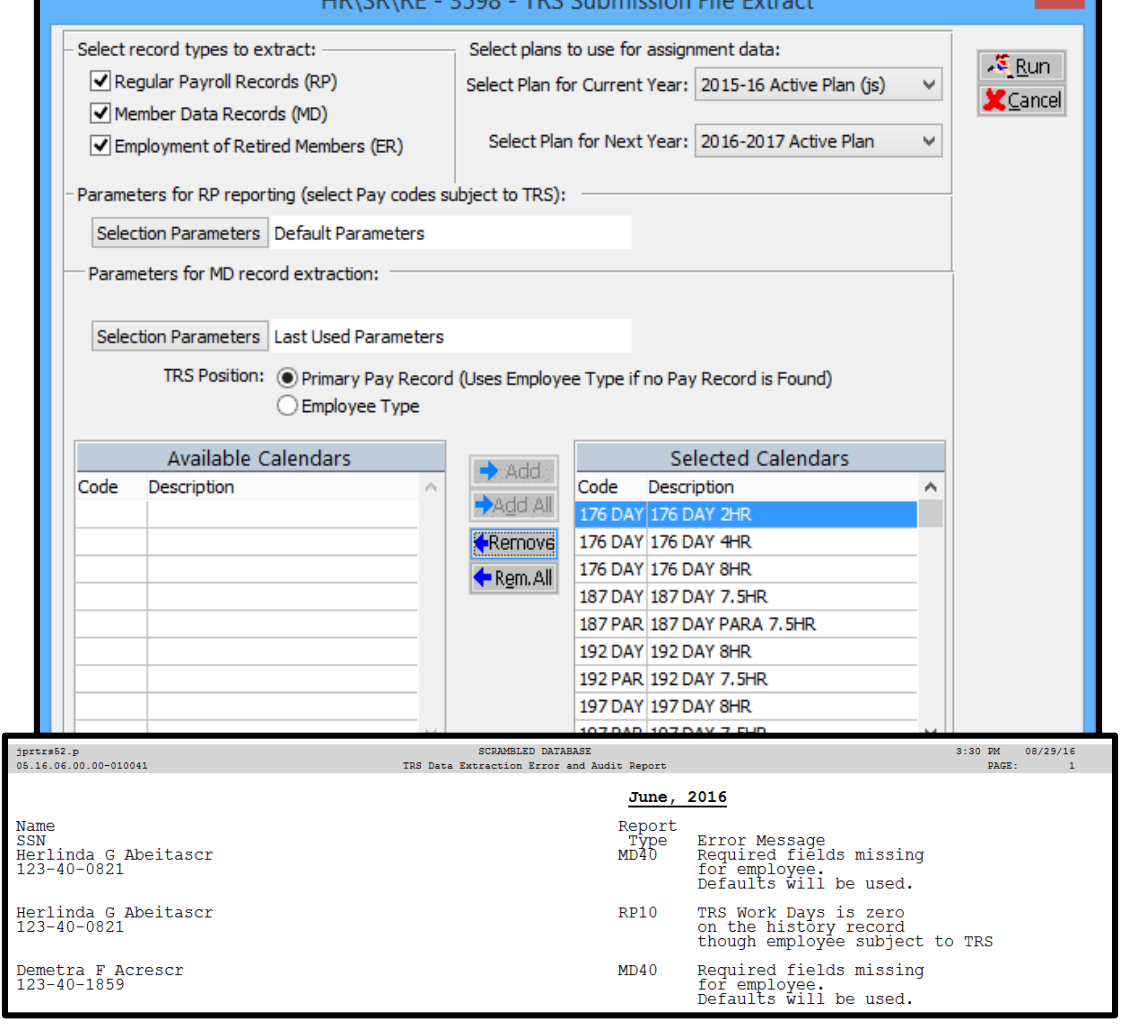

LIBVODVDE DEOD TDC Culturiación File Futurat

## Running Electronic File Reports - RP

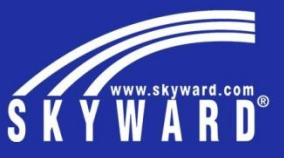

RP Error and Audit report will show if there is a deviation from what was contributed vs. what should have been contributed

\* If you have a large deviation, you can drop the report to Excel and perform calculations to more easily identify the cause of the problem

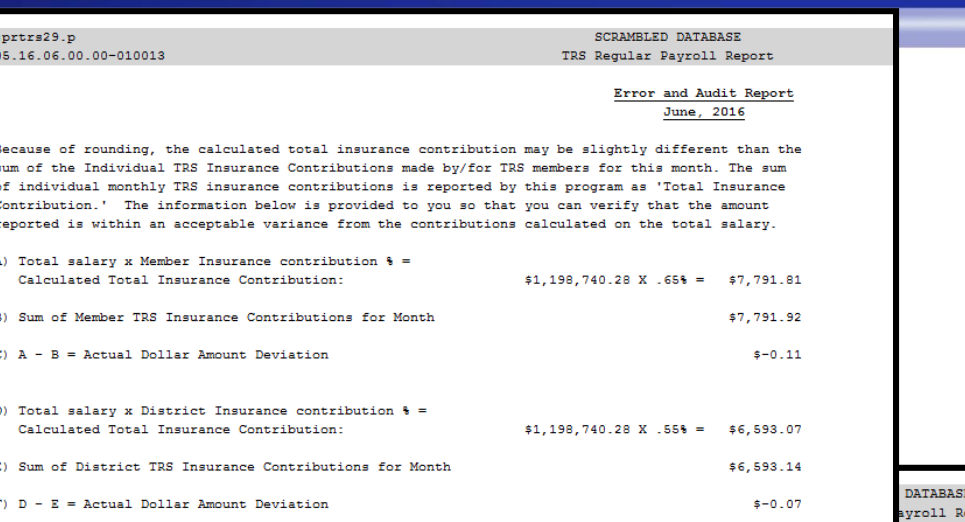

rd (RP00)

nort

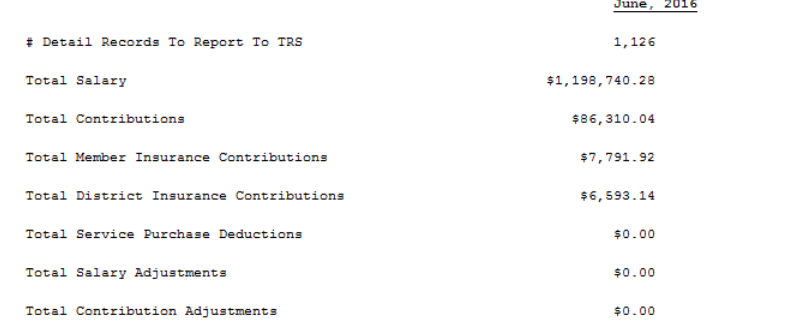

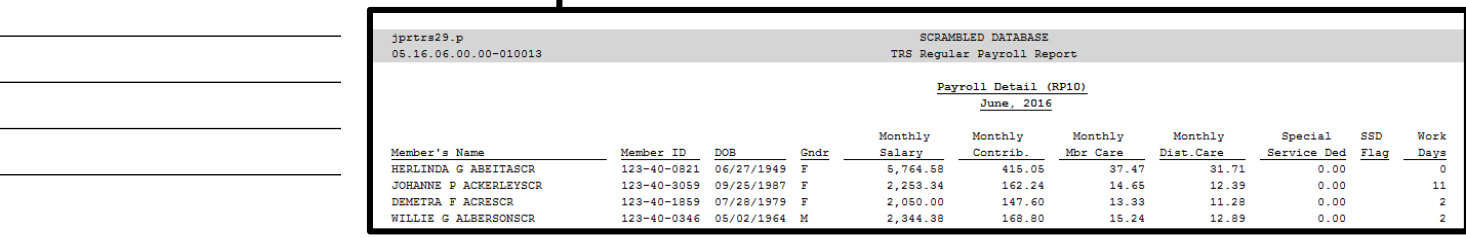

## Running Electronic File Reports - MD

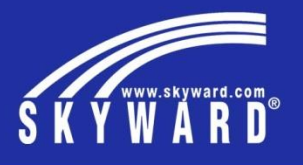

This can be used to verify your employee demographic data prior to submitting the file. The report page breaks by record type.

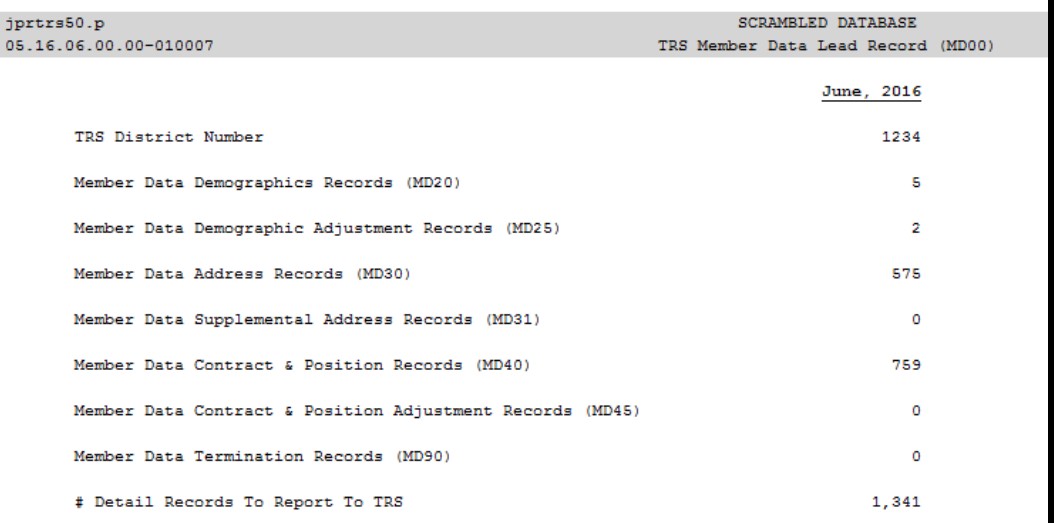

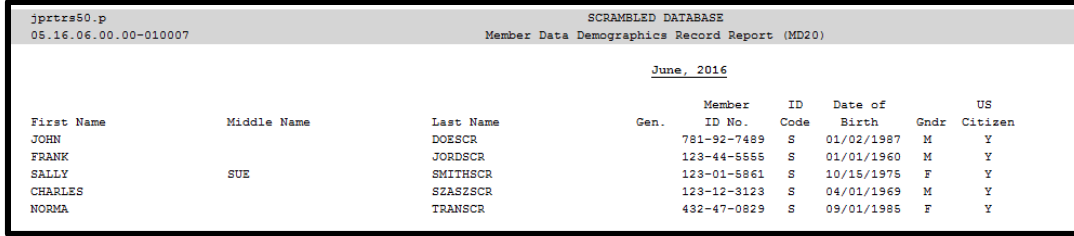

## Running Electronic File Reports - ER

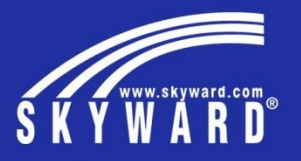

This report can be used to identify and summarize your retired employees and confirm that all necessary data has been completed in their Profile.

These records are built as "skeleton records" and Initially you do need to manually complete the records

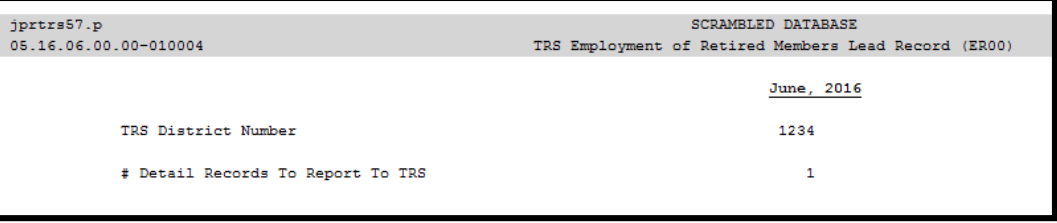

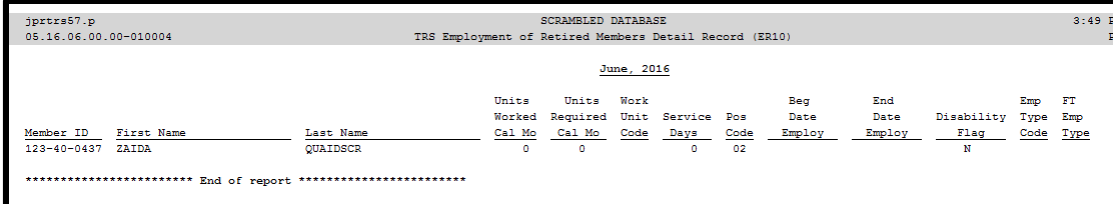

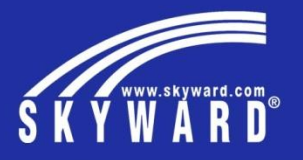

## Running the Calculate Matching Expenditures Reports

Set up your Federal Funds, enter your Federal Fund Base for the Child Nutrition Worksheet and enter any prior month adjustments.

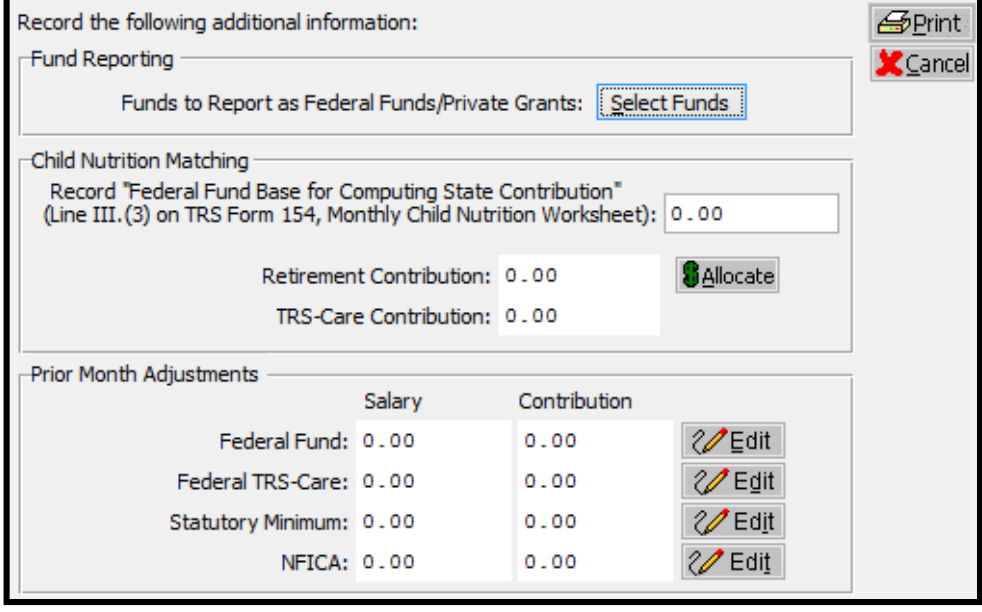

## Matching Expenditures Reports

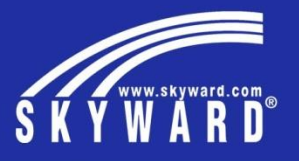

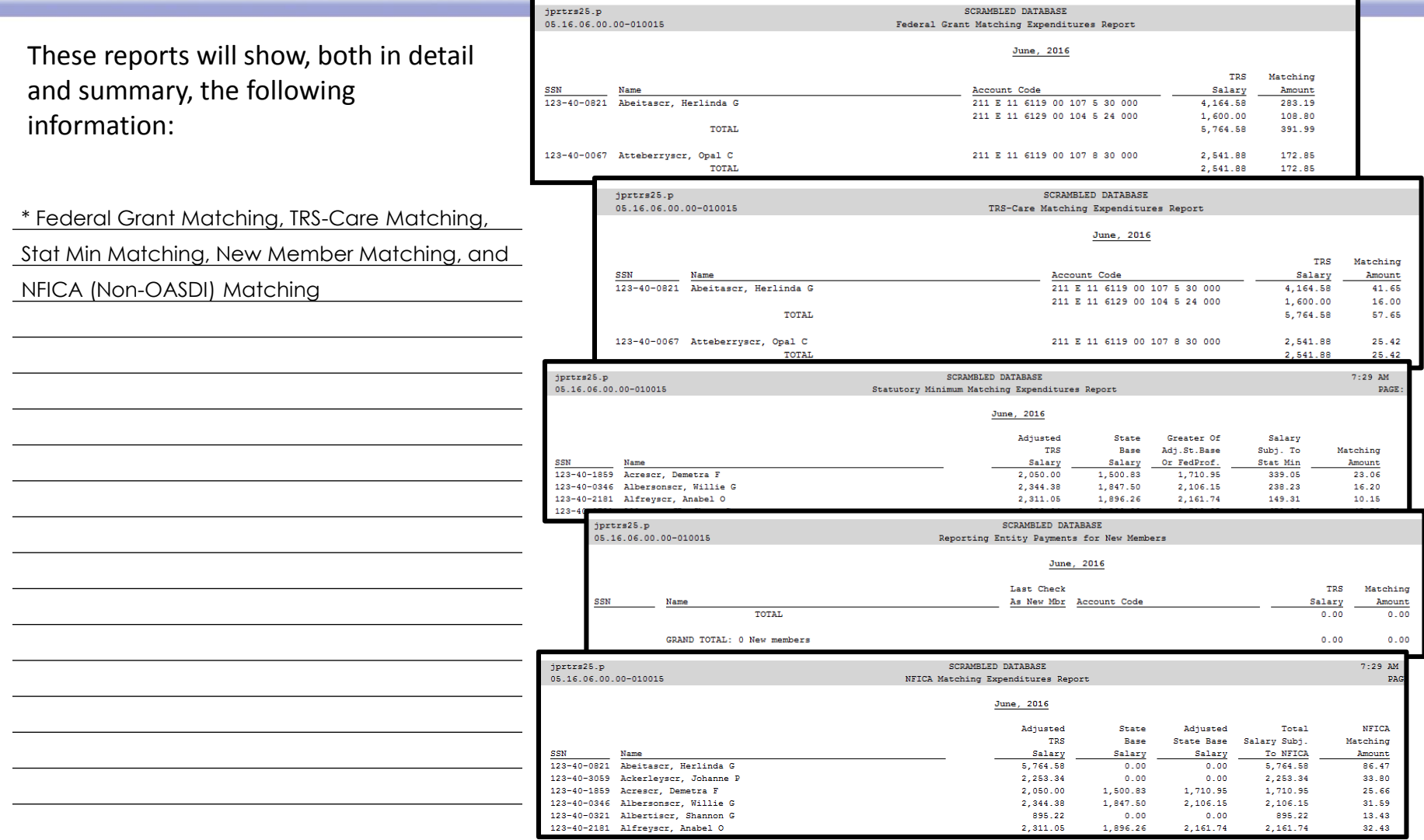

## Retiree Surcharge Reports

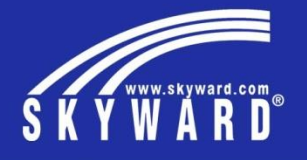

Use these reports to verify your retirees and their surcharge payment amounts

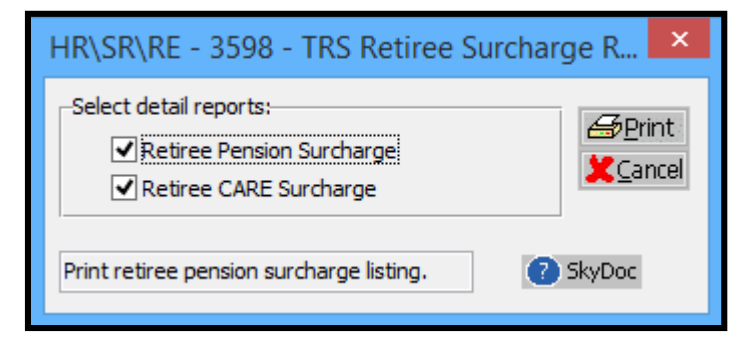

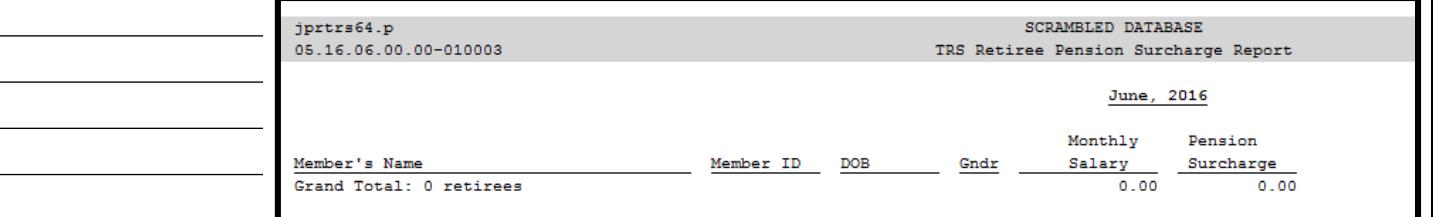

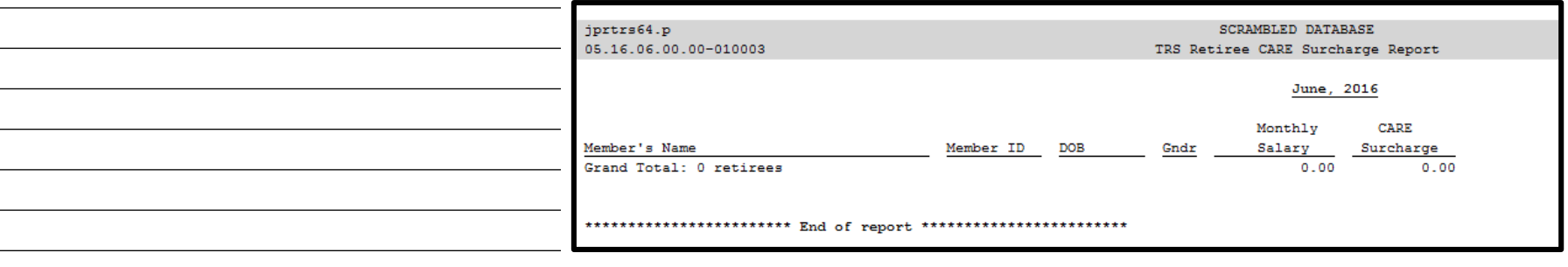

## Creating the Submission File

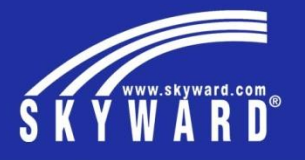

Select which files you want to create and identify the directory where they should be saved

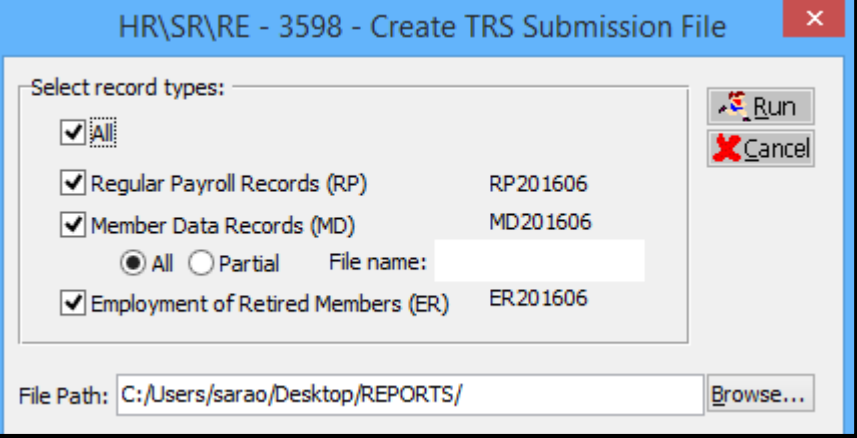

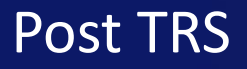

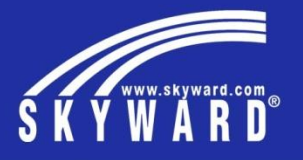

This process takes all the TRS On-Behalf account entries and creates a History status Journal Entry.

\* It also creates a Batch status invoice to record

the Matching Expenditures. \* Invoice naming convention: YYYYMMTRSMATCHA

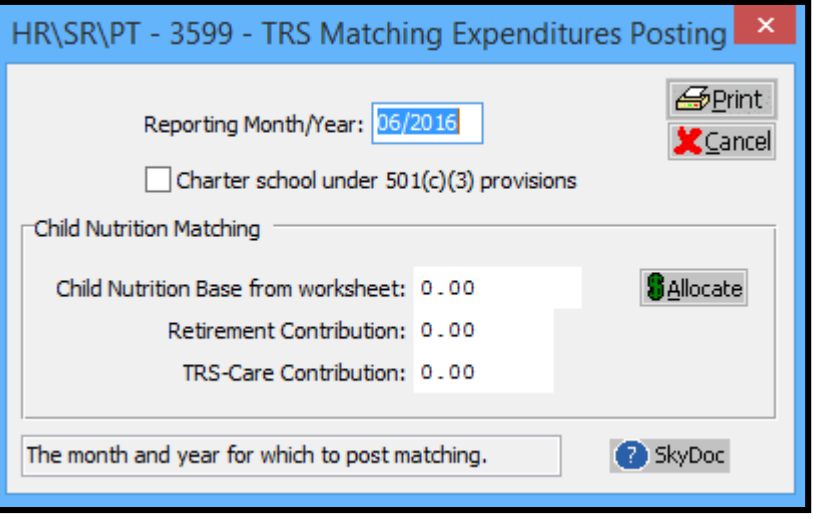

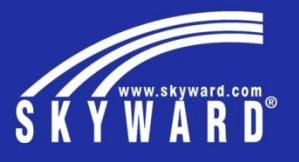

End of presentation – Extra space for other notes

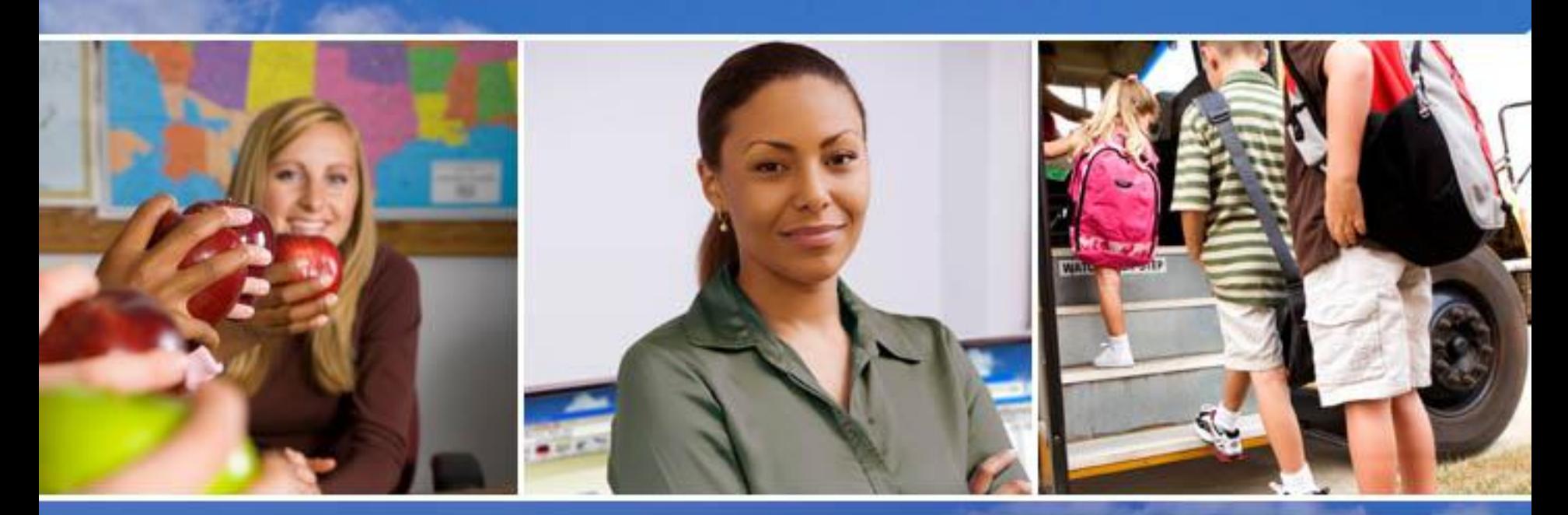

Texas Skyward User Group Conference

# THANK YOU FOR ATTENDING!

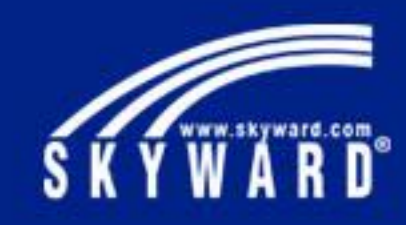

### **TRS Common Errors**

This session includes a discussion on common errors when generating the monthly TRS reports with the focus on preventing issues in the future and tips on resolving current exceptions.

### **Regular Payroll (RP10) Records**

- a. Extraction process
	- Extraction Demonstrate how to setup saved parameters to prevent unnecessary exceptions
		- Extract without using saved parameters  $-$  point out use of parameters to prevent unnecessary exception messages
		- Employee subject to TRS but no retirement deduction for XXXX
		- Employee not subject to TRS but retirement deduct for XXXX
		- TRS salary amounts but no retirement deduct for XXXX
		- Professional daily rate dock has no corresponding dock for state base
	- Electronic File Reports Error & Audit Report
		- Deviation Amounts
			- i. Discuss acceptable amounts
			- ii. Explain how the system determines the TRS salary + the percentage rate used to calculate the contribution amounts
			- iii. Identify problem  $Employee(s)$  Drop to Excel to identify employee records
				- Remove total lines (sort by employee) and unwanted columns
				- Add columns then calculate the appropriate amounts + difference
				- Filter for amount values in difference column
			- iv. Correct problem employees Re-extract Data (explain the importance of reextracting the data)
			- Adjustment Records
				- i. Where is the data extracted?
				- ii. How is the data reported?
- b. Pay Records/Profile Audit Prevent future issues (run report on web)
- c. RP10 Regular Pay vs. RP11 Performance Pay: How the system determines which record to create?

#### **Member Data (MD) Records**

- a. Extraction Process
	- $\div$  Extraction Discuss data extraction parameters
		- Select Plan for Current Year
			- i. Explain the purpose for selecting the plan
			- ii. Explain the importance of only having one plan per fiscal year
		- Selection Parameters When to use parameters?
		- Available Calendars
			- i. Primary filter
			- ii. Which calendars are selected?
		- Records created Explain the record types created and when change MD45 records are created
		- Re-extract data Explain when this is or is not appropriate
	- ❖ Common Exceptions
		- MD45: One or more MD45 records have been created. Please review MD45 Listing
		- Required fields missing for employee. Defaults will be used.
		- Employee has no primary pay in selected pay codes. No MD40 record will be created
	- ❖ Data Correction
- b. MD90 Records
	- $\div$  Skeleton Records created Explain the terminology (skeleton record)
		- Explain when a record is created
		- Determining the data reported
		- Editing the records created
			- i. Explain what information must be completed
			- ii. Explain how the system identifies records that have previously been submitted to TRS
- c. TRAQS Rejected records
	- Correcting individual records in Skyward vs. TRAQS
		- Individual Records Demonstrate how to correct an individual record
		- Electronic File Report Creating a partial file vs. full file
		- Submission file Creating a partial file vs. full file

### **Employment of Retired Members (ER10) Records**

- a. Common Mistakes
- b. How to correct data reported to TRS?
- c. When to re-extract data?
- d. How does the system know when to create an ER10 record?

### **Matching Expenditure Reports**

- a. Federal Grant Records
	- ❖ Records Created
		- Explain how the system determines which employees are included on the report i. Funds 200-379 (except 24)
		- Missing employees
			- i. New hire employee that is a new TRS member is reported on New Member Payment Report
			- ii. Verifying Fund # (TRS History)
		- Prior month adjustments Invoices manually adjusted
- b. Federal TRS Care Records Report overview

#### c. Statutory Minimum

- ❖ Records Created
	- Employee Type TRS Group: Determines which employees are included
	- Pay Codes TRS Position: Determines which pieces of pay are included
	- State Base Salary Must be included to calculate stat min
		- i. TRS Tracker = Contract State Base Amount = TRS History State Base Salary
	- TRS Salary vs. Adjusted State Base amount (why an employee is missing) TRS Salary less Adjusted State Base (state base  $*$  CEI) = Salary subject to:
- Auditor's verification of formula: To ensure the state base is calculated correctly for all funds set the configuration file to calculated additional lunch room amounts
- d. Reporting Entity New Member Payments
	- Records created Explain how the system determines which records are created
	- $\div$  Food Service Employees Are not included on the report when using the child nutrition worksheet

### **Posting TRS**

- a. What does the system do when TRS is posted?
- b. How can I verify TRS has been posted for a particular reporting month?
- c. How can I make corrections to the matching expenditure records after posting TRS for the reporting month?

### **Retiree Surcharge Reports**

- a. Why isn't an employee included on the report?
- b. How should the data be corrected?

### **Health Insurance Funding**

- a. General tab setup
- b. Mass adding the setup for the general tab
- c. Reporting eligible employees